## **Página principal**

⋒

Confluence es sencillo de utilizar. Este manual tiene como objetivo familiarizar al usuario con la interfaz de Confluence y mostrar cómo y dónde realizar algunas de las tareas más comunes.

La página principal proporciona acceso a la información y actualizaciones más importantes para el usuario. Se puede acceder a la página principal haciendo clic en el **logo** de la aplicacióna la izquierda de la barra superior.

La página principal dispone de una barra lateral plegable que contiene las siguientes secciones:

- **Descubrir:** Permite ver las últimas actualizaciones y las páginas más populares.
- **Mi trabajo:** Acceso rápido a las páginas recientemente creadas/editadas en **Se ha trabajado recientemente en.** Se pueden visualizar las páginas visitadas recientemente y las que se han guardado para más adelante.
- **Mis espacios:** En esta lista de espacios aparecen los espacios favoritos del usuario.

El administrador de Confluence, puede editar el cuadro de mandos y añadir **anuncios** para todos los usuarios.

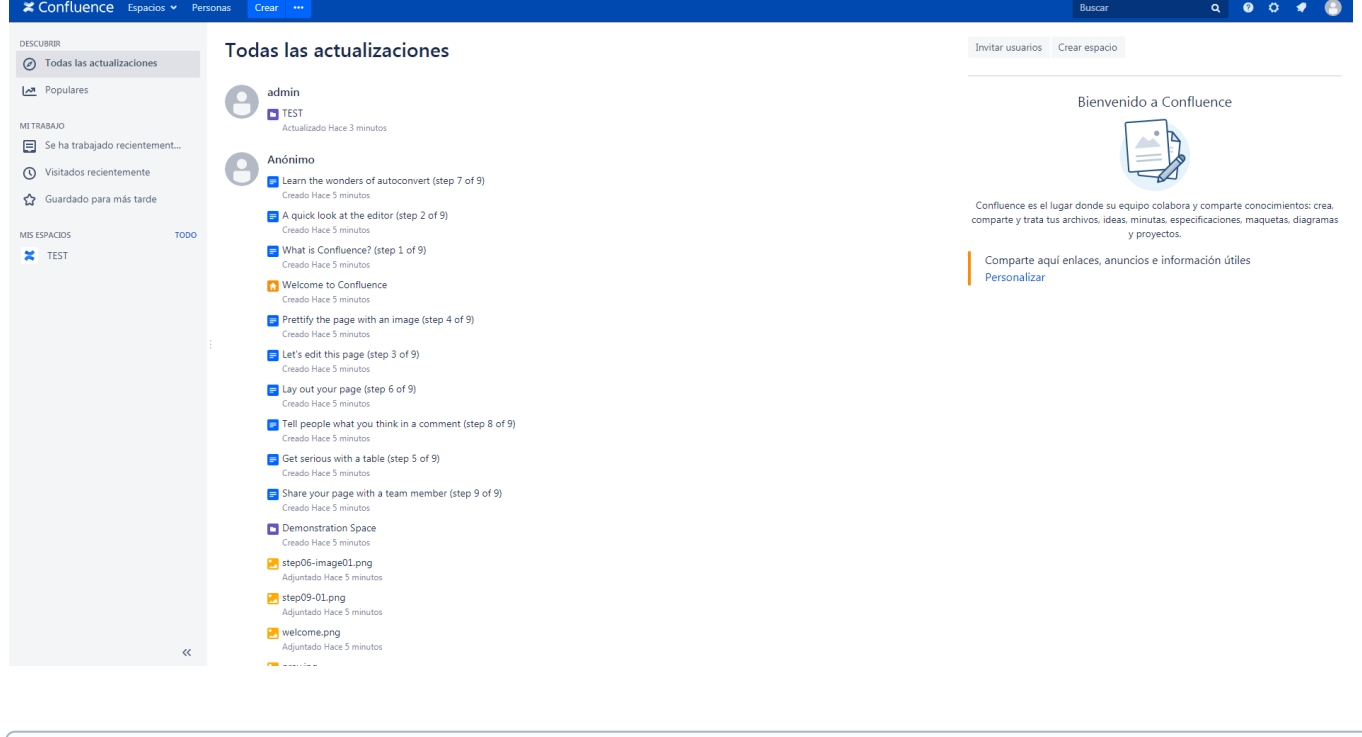

Si durante la navegación por Confluence, se quiere volver a la página principal, se puede hacer clic en el **logo** de Confluence. G)